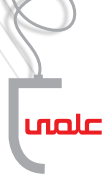

**ज**)१।०

شبکة دوستی

**محمد آزین** دبیر رایانه و معلم راهنمایی منطقه 5 تهران

> در محیط مدرســه دانشآموزان بــا یکدیگر تعامل دارند. برخی از این تعاملها به دالیلی مانند بغلدستی یا همکالســی بودن، همسرویسی بودن، همبازی بودن، بههم عالقهمند شدن، و موارد دیگر شکل عمیقتری به خود میگیرد و به نوعی از رابطة دوســتی تبدیل میشود. تحلیل روابط دوســتی دانشآموزان فرصتهای مناسبی را در اختیار مشــاوران قرار میدهد تا با هدایت این رابطهها به دانشآموزان کمک کنند مســیر بهتری را بپیمایند و همچنین، تهدیدهایی را که پیش روی آنان وجود دارد، کماثرتر کنند.

مواردی مانند تشخیص گروههای دوستی، تقویت گروههای دوستی فعلی و تشکیل گروههای دوستی جدید، شناسایی الگوی روابط اجتماعی دانشآموزان و قوت و ضعف آنها، و تشــخیص برخی نابهنجاریها از جمله مواردی هســتند که با تحلیل شبکة دوســتی میتوان به آنها دست یافت. در ادامه، ابتدا با گرافها و مفاهیم اصلی شــبکة دوستی آشنا میشــویم. سپس روش کار را توضیح میدهیــم و در نهایت، نگاهی به کاربردهای این موضوع میاندازیم.

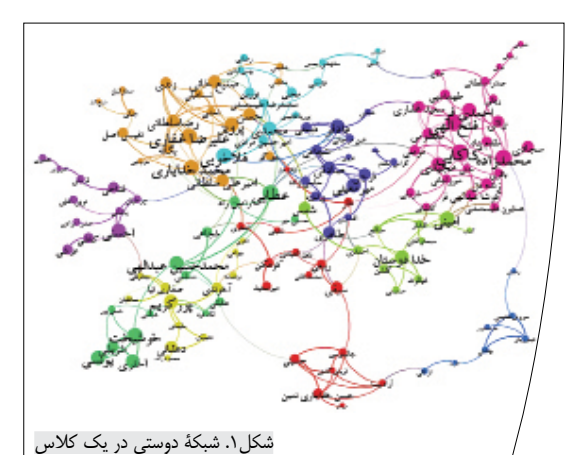

# **آشنایی با گرافها**

شمارة ۶/ دورة دهم/ اسفند 1392

شمارة ۶/ دورة دهم/اسفند ۹۲۳

**10**

یک گراف از تعدادی گره و یال تشــکیل شــده است. گرههــا را بهصورت نقطه یــا دایرههای کوچک نمایش

میدهیم. هر یال دو گره را به هم وصــل میکند. یــال را بهصورت پارهخط یا منحنی نمایش میدهیم (شکل ۲).

یک یــال میتوانــد جهتدار باشــد؛ یعنی عالوهبر اینکه رابطة بیــن دو گره را نمایــش میدهد، جهت این رابطه را هم مشــخص کند (شکل۳).

**شبکة دوســتی:** به گرافی که روابــط دوســتی را در یک جامعه نشان میدهد، «شبکهٔ دوستی» میگوییم.

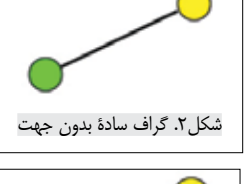

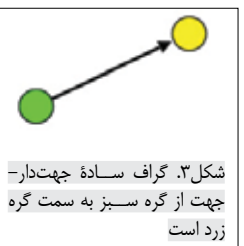

**درجة دوســتی:** به تعداد دوستان هر فرد، »درجة دوستی« او میگوییــم و به عنوان یکی از معیارهای روابط اجتماعی او از این درجه اســتفاده میکنیم. البته این نمیتواند تنها معیار باشد، بلکه باید شرایط دیگر دانشآموز نیز توسط مشاور در نظر گرفته شود.

در شکل4 درجة دوستی هــر دانشآموز بــا اندازة نســبی دایرهها نشان داده شــده اســت. پوریا با سه دوســت بیشــترین تعداد دوست را دارد. بعد سروش، رادمان و علیرضا هر کدام با دو دوست قرار دارند و در

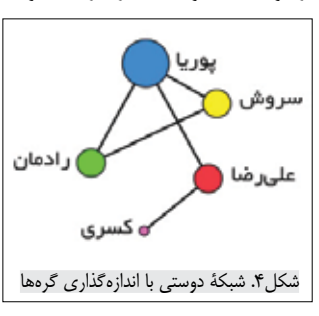

نهایت، کســری با یک دوست. با نگاه به چنین شبکهای میتوان افرادی را که دوســتان بیشتری دارند، شــناخت. همچنین در این نمودار، افرادی که دوســتان کمی دارند یا دوستی ندارند، بهراحتی قابل تشخیص هستند.

## **رابطههای جهتدار**

زمانی کــه از دانشآمــوزان میخواهیم نام دوســتان خود را

**تحلیل روابط دوســتی دانشآموزان فرصتهای مناسبی را در اختیار مشاوران قرار میدهد تا با هدایت این رابطهها به دانشآموزان کمککنند مسیر بهتری را بپیمایند و همچنین، تهدیدهایی را که پیش روی آنان وجود دارد، کماثرتر کنند**

> بنویســند، احتمال زیادی وجود دارد که ایــن رابطه تنها از نظر یک طرف وجود داشته باشــد. به عبارت دیگر، شخص الف دوست دارد دارای رابطه با شــخص ب باشــد، ولی شــخص ب دوست ندارد با شــخص الف رابطه داشته باشــد. در حالیکه دوستیهای دوطرفه میتواند به عنوان دوستیهای قابل اعتمادتری در نظر گرفته شوند، دوستی های یکطرفه می توانند نشان دهندهٔ موقعیتهایی چون ضعف اعتمــاد به نفس یا عالقة یکطرفه باشــند که بایــد مورد توجه قرار گیرند؛ بهخصوص زمانی کــه این الگو در رابطههای یک فرد تکرار شود.

> > در صورتــی که شــبکه را جهــتدار رســم کنیم، میتوانیــم دو نــوع درجة دوستی برای هر دانشآموز بهدست آوریم: درجة دوستی ورودی و درجــة دوســتی خروجــی. درجة دوســتی ورودی نشــاندهندة تعداد

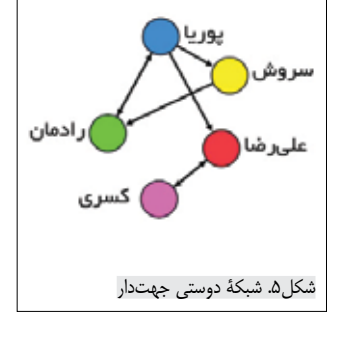

افرادی اســت که هر دانشآمــوز را بهعنوان دوســت خود معرفی کردهاند. درجة دوســتی خروجی نیز نشاندهندة تعداد افرادی است که هر دانشآموز بهعنوان دوســتان خود معرفی کرده اســت. برای نمونه در شــکل،4 پوریا بهعنوان کسی که بیشترین رابطة دوستی را دارد، تنها دارای یک رابطة دوستی دوطرفه است و دو رابطة دیگرش یکطرفه و از سمت او هستند.

دانشآموزانی کــه درجة ورودی باالیی دارنــد، افرادی محبوب محســوب میشــوند. از مهمترین علتهای محبوبیت میتوان به وضعیت مطلوب درســی، بزرگتر از دیگران بهنظر رسیدن، توانایی رهبری، و جذابیتهای فردی اشاره کرد که حتماً باید مورد نظارت و تحلیل قرار گیرند. اگر چنین فردی با کسانی که او را بهعنوان دوست معرفی کردهاند رابطة متقابل نداشــته باشد، اهمیت بررسی این مورد به مراتب بیشتر خواهد بود.

دانشآموزانی که درجة خروجی باالیی دارند و به همان نسبت درجة ً ورودی باالیــی نیز دارند، معموال افرادی با تواناییهای اجتماعی قوی هســتند اما اگر درجة ورودی پایینی داشته باشند، ممکن است ضعف

اعتماد به نفس و خودباوری داشــته باشــند که باید توسط مشاور بررسی شود.

#### **گروهها**

اگر به شــبکة دوستی در سطح دوستیهای دو به دو توجه کنیم، نمیتوانیم تمایزی بین رابطهها قائل شویم. هر دو نفری که به هم مرتبط شــدهاند، با هم دوســت هستند اما اگر به کل شبکه نگاهی بیندازیم، میتوانیم الگوهایی از روابط را تشخیص دهیم. مهمترین الگوی قابل تشــخیص در یک شــبکة دوستی، گروهها هســتند. به مجموعهای از افراد که تراکم روابط بینشان زیاد باشد، »گروه« میگوییم. به گروه پوریا، سروش و رادمان توجه کنید.

با ســنجش تراکــم رابطة بین دانشآمــوزان میتوانیم گروههای مختلف را تشخیص دهیــم. توجــه به ایــن نکته ضــروری اســت کــه گاهی دو نفــر بدون واســطه با هم دوست نیســتند، ولی دوستان

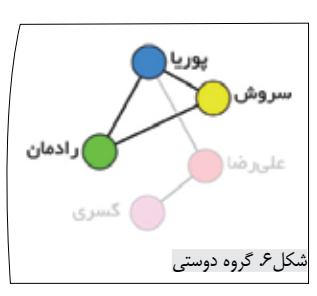

مشترکشــان آنقدر زیادند کــه میتوان آنهــا را در یک گروه در نظر گرفت. روشهای مختلفی برای ســنجش تراکم روابط و انجام گروهبندی در یک شــبکه وجود دارد که بررسی آنها موضوع این مقاله نیســت. در بخش بعد روش استخراج دادهها و ترسیم شبکة دوستی را شرح خواهیم داد.

### **روش اجرای تحلیل شبکة دوستی .1 جمعآوری دادهها**

یکی از بهترین روشها برای ترسیم شبکة دوستی دانشآموزان، استفاده از پرســشنامه است. اگر این کار توسط فرد مورد اعتماد دانشآموزان انجام گیرد و جنبههای مختلف آن بهخوبی توضیح داده شــود، میتوان به خروجی قابل اعتمادتری دســت یافت. توضیحاتی دربارة شــبکة دوستی و گذاشــتن قراری مبنی بر بررســی کلیات شبکة دوستی بهدســت آمده با دانشآموزان،

**11**شمارة ۶/ دورة دهم/اسفند ۳۹۲ شمارة ۶/ دورة دهم/ اسفند ١٣٩٢

حس خوبی در آنها ایجاد میکند. جدولی شــامل نام همة دانشآموزان کالس و یا مدرســه به دانشآموزان داده میشــود. جلوی نام هر دانشآموز شــمارهگذاری شده است تا ورود اطالعات به رایانه را آسانتر کند.

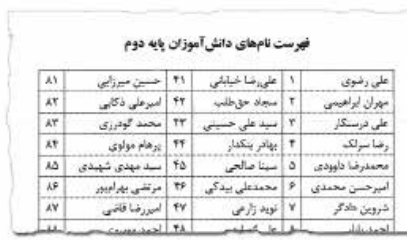

شکل.7 جدول نام و شمارة دانشآموزان

پرسشنامهای شامل یک جدول خالی ده سطری آماده میکنیم که با چنین پرسشهایی آغاز خواهد شد:

نام و شــمارة حداکثر ده نفر از دوســتانت را به ترتیب میزان دوستی بنویس.

نام و شــمارة حداکثر ده نفر از کسانی را که دوست داری سال آینده با آنها هم کلاس (یا بغل دســتی) باشی، به ترتیب بنویس. (با این توضیح که این فعالیت تنها یک کار آماری اســت و قرار نیست کسانی که با هم دوست هستند، در یک کالس قرار بگیرند.(

ً اگر بخواهیم به اردوی چندروزه برویم، دوست داری حتما کدام دانشآموزان در اردو حاضر باشند؟

دادههای حاصل از پرسشنامهها که همة دانشآموزان باید آنها را پر کنند، وارد نرمافزار میشــوند و شــبکة دوستی بر مبنای این دادهها ترســیم میگردد. پس از ترسیم شــبکة دوستی، میتوان تحلیلهای گوناگونی را روی شبکه انجام داد.

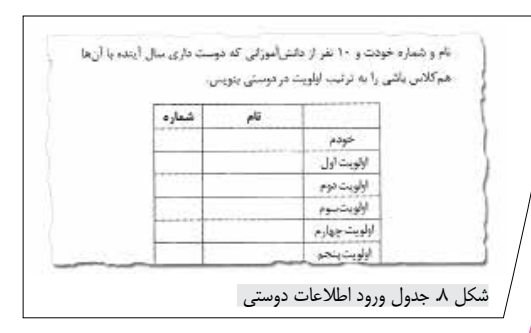

## **کاربردها**

در این بخش به برخی از کاربردهای شــبکة دوســتی بهصورت مختصر اشــاره میکنیــم. تبحر خوانندة محترم در امر مشــاوره را پیشفرض میگیریم و تالش میکنیم بیشــتر به جنبههای ابزاری موضوع بپردازیم و وارد مباحث مشــاورهای نشویم تا استفاده از این ابزارها در موقعیتهای مختلف و اقدامات بعدی با خالقیت و مهارت خود شما انجام شود:

**.1 بهدســت آوردن دید کلی از وضعیت روابط دوستی در جامعة مخاطب.** معیارهایی مانند تراکم شــبکه، که نســبت تعداد رابطههــای موجود به تعداد رابطههای ممکن در شــبکه را نشــان میدهند، میتوانند معیاری برای تشــخیص میــزان مرتبط بودن اجزای جامعه با یکدیگر باشند.

**.2 تشخیص افرادی که مرکزیت دارند.**

**.3 تشــخیص گروهها در جامعه.** نرمافزارهای تحلیل گراف، الگوریتمهایی برای خوشــهبندی شــبکهها دارند. خوشهها تراکم ارتباطات میان افراد را در بخشهایی از شــبکه نشــان میدهند. با تعیین آستانة خوشهبندی میتوان گروههای دوستی را در مقیاسهای مختلف تشخیص داد و بررسی کرد. اندازة گروهها، استحکام روابط بین افراد، کسانی که در موقعیت مرکزی قرار دارند و آنهایی که در حاشیه هستند، و موارد مهم دیگری قابل استخراجاند.

در این بخش شــبکهای با تعداد افراد بیشتر را بررسی میکنیم. شکل 9 شــبکة دوســتی 156 نفری دانشآموزان پایة اول »مرکز راهنمایی عالمه حلی )1( تهران« را در ســال تحصیلی -91 1390

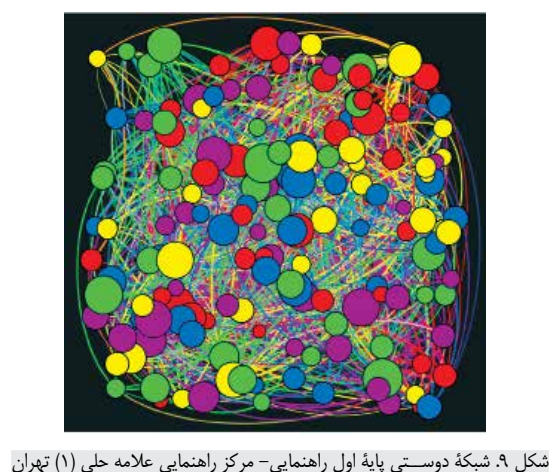

سال تحصیلی ۹۱-۱۳۹۰

**12**شمارة ۶/ دورة دهم/اسفند ۹۲-۹۳ شمارة ۶/ دورة دهم/ اسفند 1392

**دانشآموزانی که درجة خروجی باالیی دارند و به همان نسبت درجة ورودی ً افرادی با تواناییهای اجتماعی قوی هستند. اما باالیی نیز دارند، معموال اگر درجة ورودی پایینی داشته باشند، ممکن است ضعف اعتماد به نفس و خودباوری داشته باشند که باید توسط مشاور بررسی شود**

> نمایش میدهد. در این شــبکه، 1158 رابطة دوستی وجود دارد و به علت زیاد بودن تعداد رابطهها، گروهها بهراحتی قابل تشخیص نیستند. اندازة هر دایره نشاندهندة درجة دوستی ورودی نسبی آن دانشآموز اســت. هرچه دایرهای بزرگتر باشد، آن دانشآموز محبوبتر است. ضخامت هر خط نشاندهندة شدت نسبی آن رابطه است. برای حفظ اطالعات شخصی، نام دانشآموزان به نمایش درنیامده است.

> با خوشهبندی این شــبکه میتوان گروهها و وضعیت هر گروه را نسبت به بقیة گروهها مشــخص کرد. در شکل 10 شبکه بهصورت نرمافزاری خوشــه ً بندی شده است. در این شــبکه، هر خوشه تقریبا معادل یک کالس از پنج کالس پایة اول است. این موضوع با توجه به ناآشنایی بسیاری از دانشآموزان با هم پیش از ورود به پایة اول و شکل گرفتن دوستیهای درون کالسی، قابل پذیرش است.

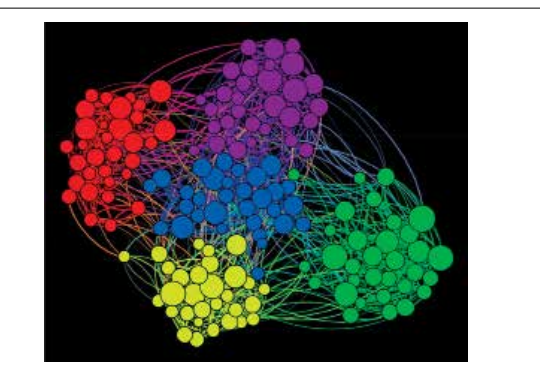

شکل.10 شبکة دوستی خوشهبندی شده

همانطور که مشــاهده میشــود، زمانی که با یک شــبکة پرجمعیــت مانند دانشآموزان یک کالس یا یک پایه ســر و کار داریم، تحلیل غیرماشــینی روی شــبکه کار دشواری است. با کمک نرمافزارهای رسم و تحلیــل گــراف این کار بهراحتی صورت میپذیرد.

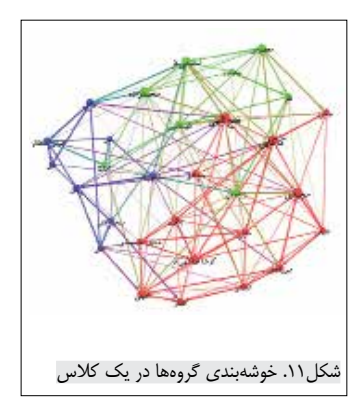

**.2 ورود دادهها**

برای رسم گرافها به کمک نرمافزار، گزینههای گوناگونی وجود دارد. یکی از بهترین گزینهها در حال حاضر نرمافزار »Gephi »اســت

که بهصــورت رایــگان از وبگاه نرمافزار به نشــانی »org.gephi »قابل دریافت اســت. ممکن است رایانة شــما پیش از اجرای Gephi به نصب »JRE »نیازمند باشــد که میتوانید آن را از بانکهای نرمافزاری همچون »com.download30p »دریافت و نصب کنید و ســپس رایانة خود را دوباره راهاندازی کنید.

پس از نصــب JRE و Gephi و اجــرای Gephi، گزینة »Project New »را انتخاب کنید. محیطی مانند شکل 12 را مشاهده خواهید کرد. در این بخش روش ورود دادهها به نرمافزار را بهصورت گذرا و مختصر مرور می کنیم.

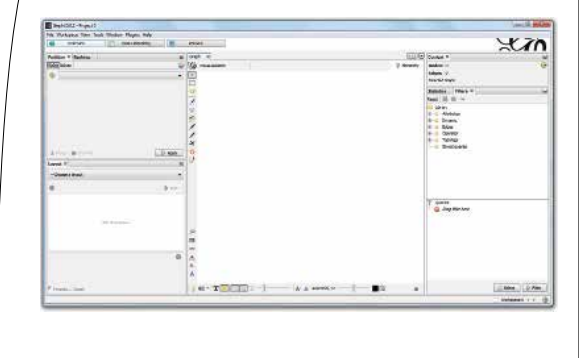

شکل.12 محیط نرمافزار Gephi

باتوجه به شــکل ،13 از قســمت باالی پنجرة نرمافزار گزینة »Laboratory Data »را انتخاب کنید تا به محیط »آزمایشگاه داده« نرمافزار وارد شــوید. در این قســمت دو بخش برای کار روی »گرههــا« )Nodes )و »یالها« )Edges )وجود دارد که با انتخاب هر کدام به دادههای مربوط دسترسی خواهیم داشت. در ابتــدای کار با نرمافزار که هنــوز دادهای را وارد نکردهایم، میتوانیــم پس از انتخاب هر یــک از دو گزینة »Nodes »و »Edges »و ســپس گزینة »table Export»، دو فایل داده

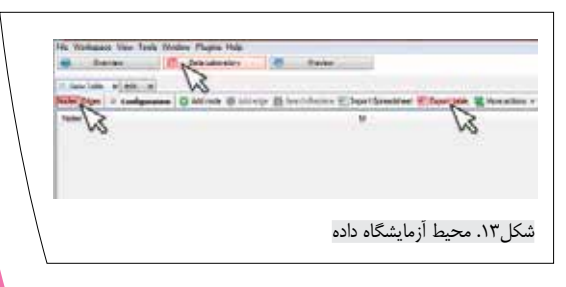

شمارة ۶/ دورة دهم/ اسفند ١٣٩٢ كسارة ۶/ دورة دهم/اسفند ۱۳۹۲ با قالــب »csv »را کــه هنــوز دادهای وارد آنها نشده اســت، از نرمافزار خروجی بگیریم. این فایلها را بــا نرمافزار Excel باز و دادههای جمعآوری شده از دانشآموزان را در این دو جدول وارد می کنیم.

ســتونهای دو فایل خروجی نرمافزار مانند شکل 14 خواهند بود. تصویر ســمت راست، فایل خروجی متناظر با دادهٔ گرهها (دانش آموزان) را نشان میدهد. ستون اول (Id) نشاندهندة عدد شناسة هر گره و ستون دوم )Label )نام آن گره است. این جدول همان جدول نام و شمارة دانشآموزان است که در کنار پرسشنامه به دانشآموزان داده شده بود.

تصویر ســمت چپ، فایــل خروجی متناظر بــا دادة یالها )رابطههای دوســتی( را نمایش میدهد. ستون اول )Source ) نشاندهندة طرف اول رابطه و ســتون دوم نشاندهندة دوست اوســت. همچنین ستون «Id» نشاندهندهٔ شناسهٔ یال (رابطه) و ستونهای »Type »و »Weight »به ترتیب نشاندهندة نوع و وزن هر یال هســتند که در این مقاله به این دو نمیپردازیم. این

جدول معادل پرســشنامة شبکة دوستی پر شده توسط دانشآموز است.

شــکل 15 دادههای وارد شــده برای شــبکة دوستی نمونة شــکل 5 را نشــان میدهد. در فایل دانشآموزان )Nodes)، ســتون اول را بهصــورت ،1 ،2 ...،3 و به تعــداد دانشآموزان (گرهها) شمارهگذاری میکنیم. در سـتون دوم مقابل هر عدد شناســه، نام دانش آموز (برچســب آن گره) را می نویسیم و در پایان فایل را با همان قالب ذخیره میکنیم. برای نوشتن حرف »ی« در ســتون نام دانشآموز، از کلیدهای ترکیبی »shift » و »x »استفاده کنید.

در فایــل رابطهها )Edges)، ســتون شناســة رابطــه )Id )را بهصورت ،1 ،2 ،3 ... پر میکنیم و دادههای پرســشنامة پر شده هر دانشآموز را سطر به سطر در ستونهای »Source »و » Tar get »وارد میکنیم. برای نمونه، شکل 15 سه سطر اول دادهها که نشاندهندة دادههایی است که پوریا در پرسشنامه پر کرده است، سه رابطة دوستی پوریا با دیگران را نشان میدهد. در حین و پس از اتمام کار ورود دادهها، فایل را ذخیره میکنیم.

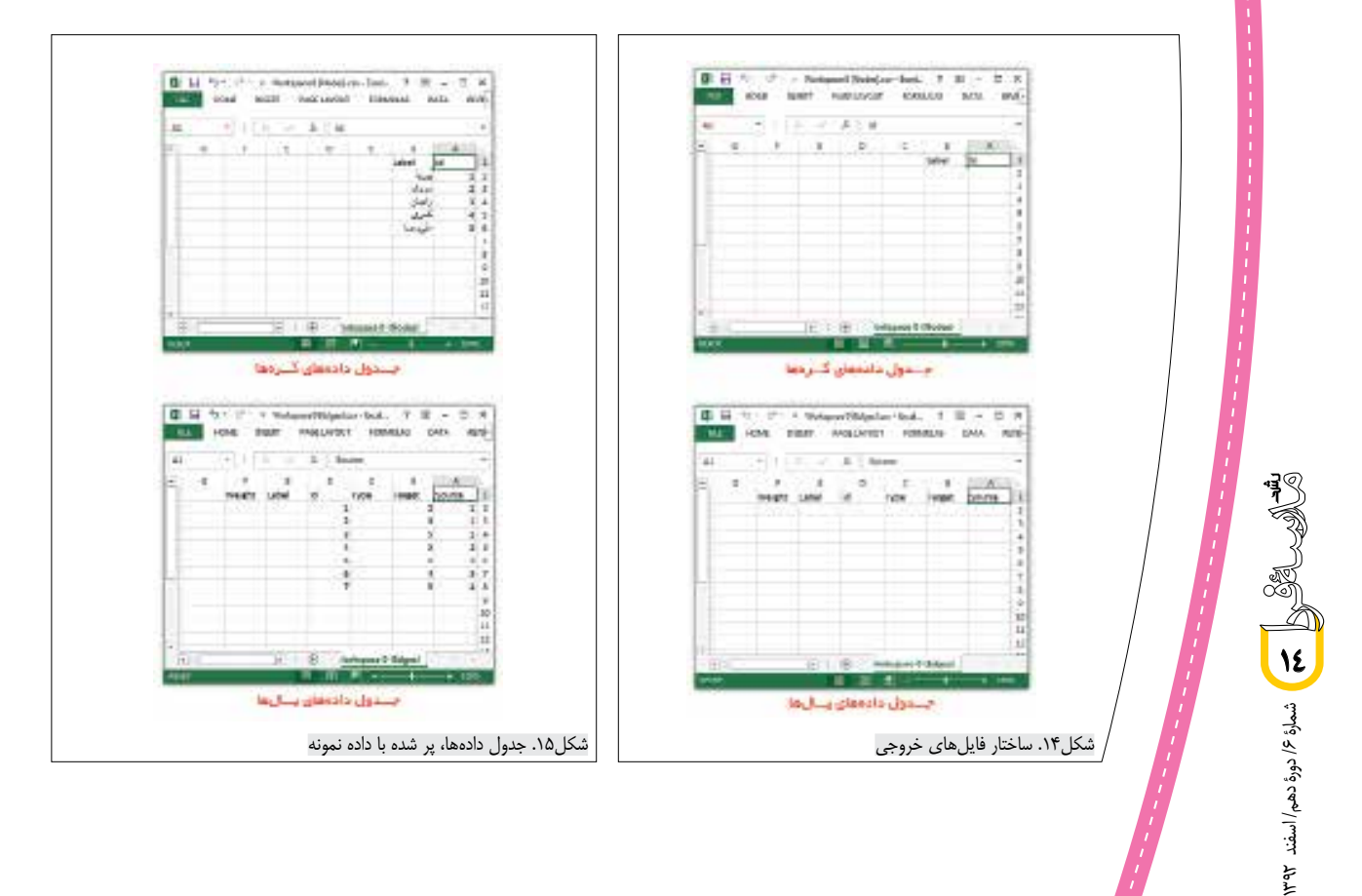